# **NX Series Firmware Upgrade guide**

#### **1. Before upgrading the firmware**

- Make sure you use fully charged batteries.
	- If camera malfunction is caused during a firmware upgrade for the reasons given above, the mainboard may have to be serviced by a Samsung service centre, which may result in major repair charges.
- Before upgrading the firmware, make sure that you format the memory card on your PC or camera and then download the necessary firmware file.
- Download the firmware file into the root directory of the memory card.
- Do not operate the camera, remove the batteries, or cut the power while upgrading firmware. Operate the camera only after the firmware upgrade is complete.

## **2. Version information of NX series latest Firmware**

- ●NX5 : 1.21
- ●NX10 : 1.31
- ●NX11 : 1.11
- ●NX100 : 1.12

# **3. Improvement (Same as NX5/NX10/NX11/NX100)**

● Compatible with Samsung New Lens 60mm & 85mm who use Samsung NX5/NX10/NX11/NX100 cameras.

**4. How to upgrade firmware? (This manual had been made based on NX11 camera)**

- **1) Download the firmware file into the root directory of the SD memory card.**
- **2) Insert the SD card on which the firmware file is to be saved.**
- **3) Press the menu button.**
- **4) Move to "Setup Menu 3" (Press the left button of 4-wat key.)**
- **5) Select the "Firmware Update"**

 **(After pressing the left button of 4-way key, press the OK button for 1 time.)**

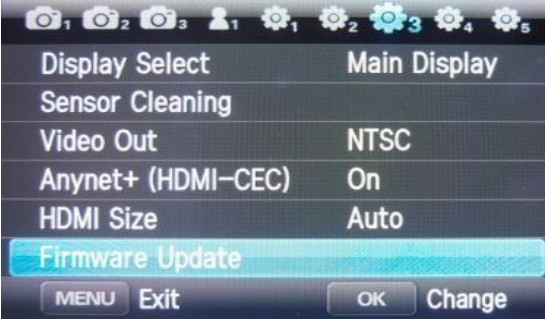

## **6) Select the "Body Firmware". (Press the OK button for 1 time)**

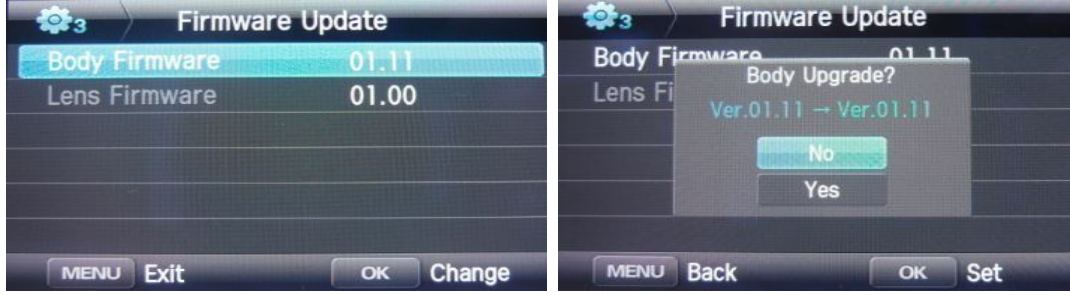

 **7) Select "Yes". (After pressing the down button of 4-way key, press the OK button for 1 time.)** 

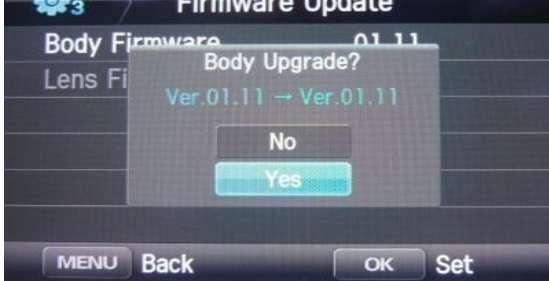

# **8) The upgrading progress bar will be increased, then after finishing it, camera will turn off**

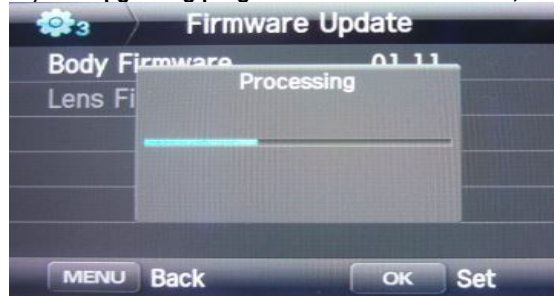

※ Should you need further detailed information, or if you experience difficulty in upgrading firmware, do not proceed with the process on your own. Visit a Samsung service centre near you.